**Searching Hein Online from your home or hostel**

**A Guide**

**Developed by Dr. (Mrs.) P. Wijetunge Librarian, University of Colombo Colombo 03 librarian@lib.cmb.ac.lk 26.09.2020**

## **1. Log in to Library homepage [\(https://lib.cmb.ac.lk/\)](https://lib.cmb.ac.lk/)**

**2. Take the cursor to "E-resources" and click on "Databases" (See the screenshot below)**

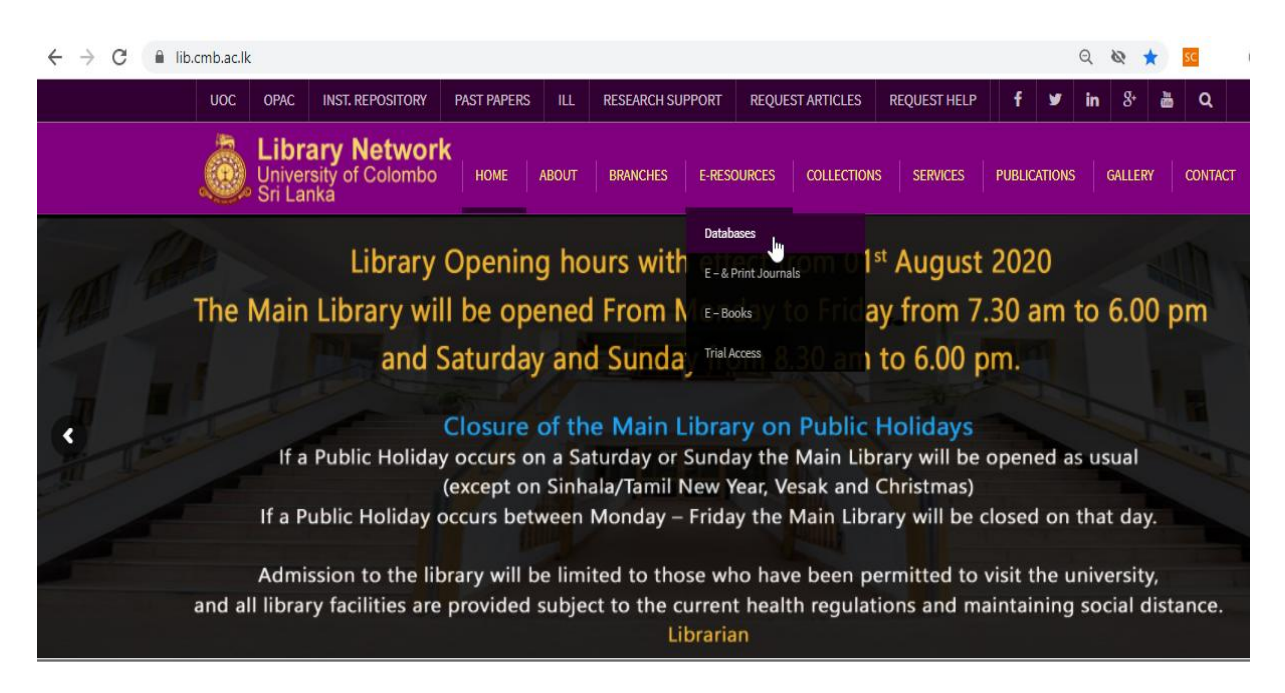

## **3. Click on JSTOR Icon**

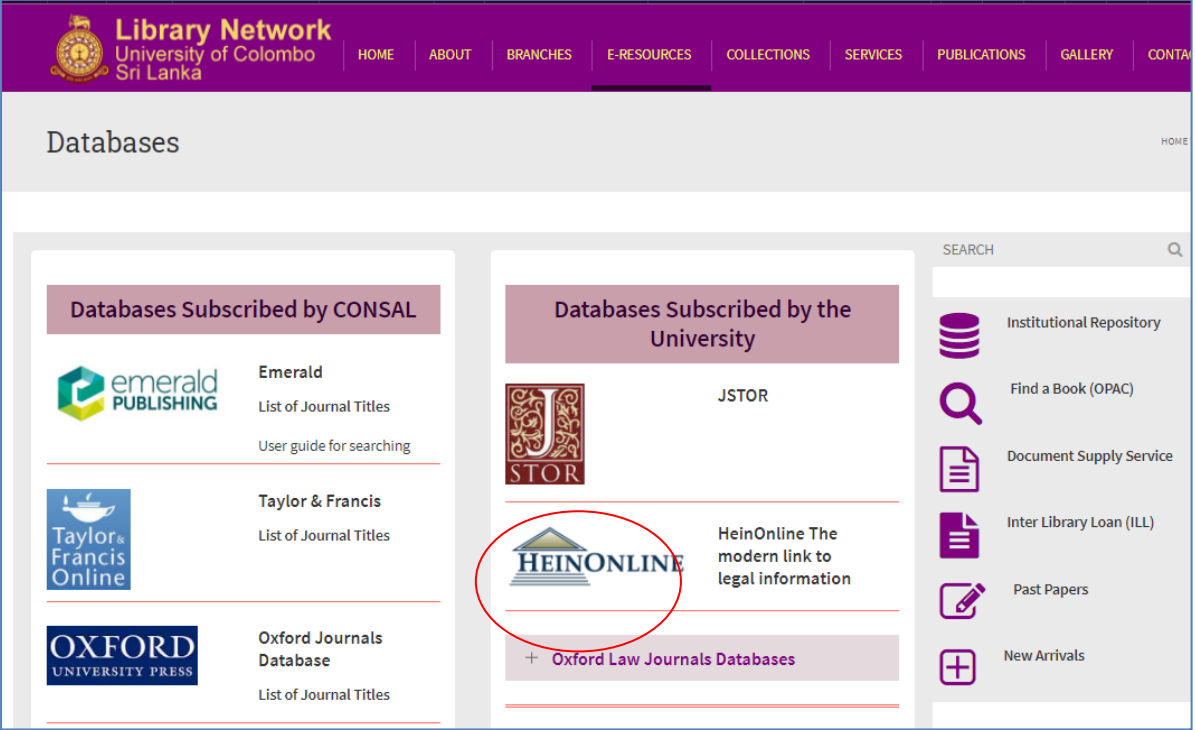

- **4. Click on "Log In" on top right corner TOOLS SERVICES BLOG SUPPORT LIBGUIDES CONTACT LOGIN ABOUT HEINONLINE HeinOnline Databases Periodicals Organizations Law Journal Library ABA Law Library Collection Periodicals ABA Law Library Collection Periodicals** American Enterprise Institute (AEI) **Art Antiquity and Law American Law Institute Library Bar Journals Australian Law Reform Commission Library (ALRC)** ★ Brill Nijhoff Journal & Yearbook Collection Brennan Center for Justice Publications at NYU School of Law Current Index to Legal Periodicals (CILP) **Hague Academy Collected Courses Online Edward Elgar Publishing Law Package International Law Association Reports Hackney Publications: Part I** Kluwer Law International Journal Library Hackney Publications: Part II McGill Institute of Air and Space Law Publications \* Hackney Publications: Premium Package National Conference of Commissioners on Uniform State Laws -
	- **5. Enter University of Colombo in the text box given in the right side and click on Login. DO NOT Enter your username and password in the text boxes given on the left hand side**

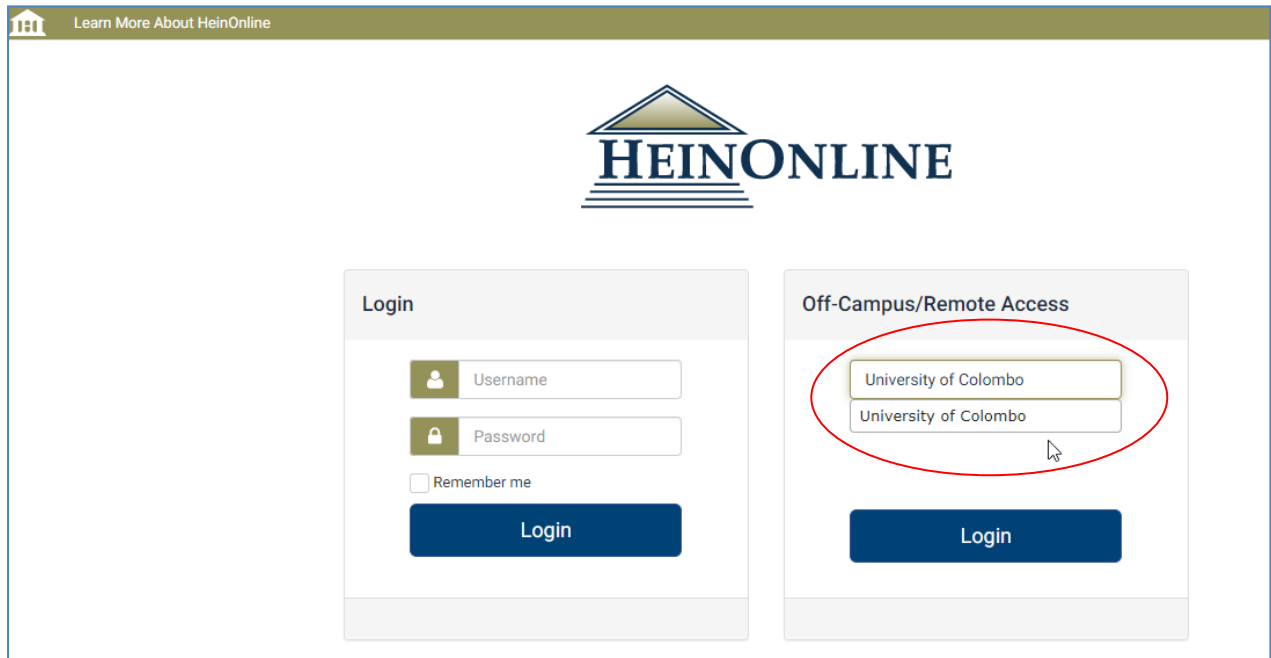

**6. Now you can search the database. Enter the keywords you want to search.** 

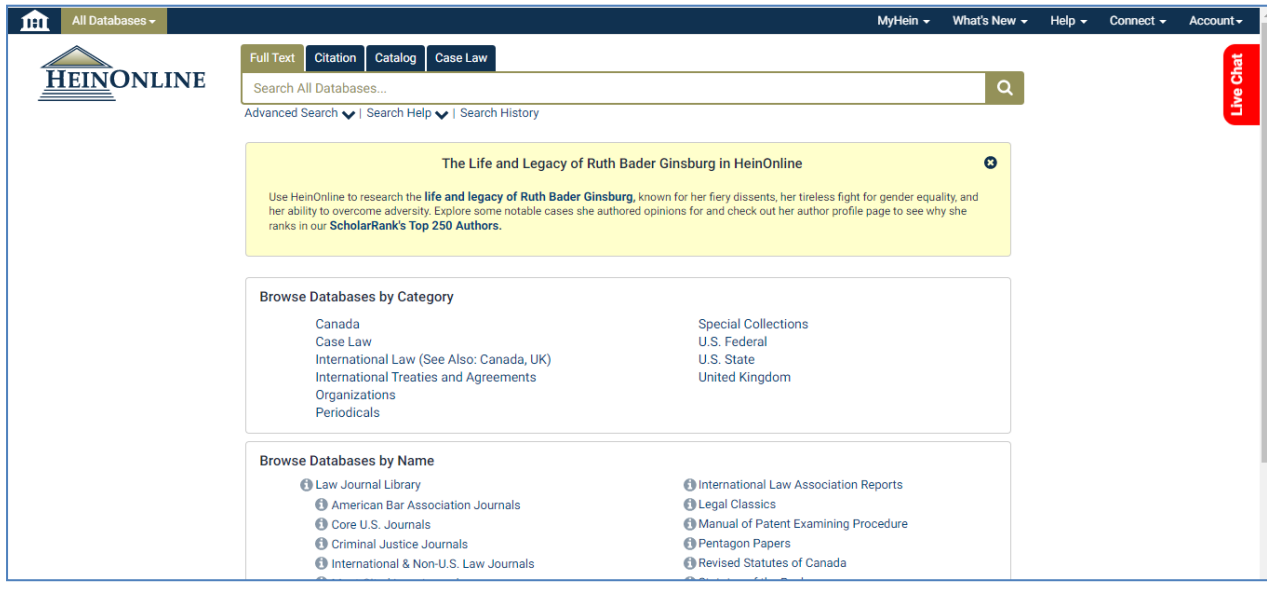

**9. You can search Hein Online from any computer with Internet facility using your SSO username and password. Please make sure to use a trustworthy computer and to logout always if you are using public computers. It is not safe to leave your username and password in such computers**.